## DAFTAR PUSTAKA

- Ahmad, A. (n.d.). Mengenal Artificial Intelligence, Machine Learning, Neural Network, dan Deep Learning. www.teknoindonesia.com
- A.Hidayat, D. Makhsun, and M. Si, "ANALISIS CITRA DAUN BERDASARKAN FITUR LOCAL BINARY PATTERN DAN FITUR CANNY EDGE DETECTION MENGGUNAKAN METODE KLASIFIKASI K-NEAREST NEIGHBOR (K-NN)," J. Esit,pp. 1–10,2018.
- Akhtar, Kashif dkk. (2017). Pattern Recognition and Classification of Indian Herbal Leaves. RIET-IJSET International Journal of Science Engineering and Technology. 6.
- Alvansga, E., 2019. Pengenalan Tekstur Menggunakan Metode GLCM Serta Modul Nirkabel. Comput. J, pp.70-75.
- Amalia, Tuti. 2022. "Klasifikasi Mutu Cabai Merah Besar (Capsicuum Annuum L.) Berbasis Video Processing. Skripsi. Universitas Hasanuddin. Makassar.
- A. M. Raghukumar and G. Narayanan, "Comparison Of Machine Learning Algorithms For Detection Of Medicinal Plants," 2020 Fourth International Conference on Computing Methodologies and Communication (ICCMC).
- Begue, Adams dkk. (2017). Automatic Recognition of Medicinal Plants using Machine Learning Techniques. International Journal of Advanced Computer Science and Applications. 8. 10.14569/ IJACSA.2017.080424.
- Budi Putranto, Benedictus Yoga, et al. "Segmentasi Warna Citra Dengan Deteksi Warna Hsv Untuk Mendeteksi Objek." Informatika: Jurnal Teknologi Komputer dan Informatika, vol. 6, no. 2, 2010, doi: 10.21460/inf.2010.62.81.<br>Budi Prawira, A., & Widiastiwi, Y. (2021). Penerapan Metode Gray Level Co-
- Occurance Matrix dan Algoritma Support Vector Machine Pada Klasifikasi Tanaman Bidara Berdasarkan Tekstur Daun. In Seminar Nasional Mahasiswa Ilmu Komputer dan Aplikasinya (SENAMIKA) Jakarta-Indonesia. Darnita, Y., Toyib, R., & Kurniawan, Y. (2020). PENERAPAN METODE K-
- MEANS CLUSTERING PADA APLIKASI ANDROID PADA TANAMAN

OBAT HERBAL. In Jurnal Pseudocode (Vol. 2). www.ejournal.unib.ac.id/index.php/pseudocode

- D. P. Adriani and H. Syahputra, "Klasifikasi Tanaman Obat-Obatan Berdasarkan Citra Daun Dengan Menggunakan Jaringan Syaraf Tiruan," Karismatika Vol. 6 No. 3 Desember 2020.
- F. Shofrotun, dkk. (2018). Identifikasi Tumbuhan Obat Herbal Berdasarkan Citra Daun Menggunakan Algoritma Gray Level Co- occurence Matrix dan K-Nearest Neighbor. Jurnal Teknologi dan Sistem Komputer. 6. 51. 10.14710/jtsiskom.6.2.2018.51-56.
- Feta, N., Ginanjar, A., 2019. KOMPARASI FUNGSI KERNEL METODE SUPPORT VECTOR MACHINE UNTUK PEMODELAN KLASIFIKASI TERHADAP PENYAKIT TANAMAN KEDELAI 1, 33-39.
- Grandini, M., Bagli, E., & Visani, G. (2020). Metrics for Multi-Class Classification: An Overview. http://arxiv.org/abs/2008.05756
- Harefa, D., Nias Selatan, S., Kunci, K., & Tanaman Obat Keluarga, P. (2020). Pemanfaatan Hasil Tanaman Sebagai Tanaman Obat Keluarga (TOGA). Indonesian Journal Of Civil Society, 2(2), 28–36. https://doi.org/10.35970/madani.v1i1.233
- Hasan Robbani, I., Trisnawati, E., Noviyanti, R., Rivaldi, A., Puji Cahyani, F., & Utaminingrum, F. (2016). APLIKASI MOBILE SCOTECT: APLIKASI DETEKSI WARNA TANAH DENGAN TEKNOLOGI CITRA DIGITAL PADA ANDROID. In Jurnal Teknologi Informasi dan Ilmu Komputer  $(JTIIK)$  (Vol. 3, Issue 1).
- Isman, Andani Ahmad, and Abdul Latief. 2021. "Perbandingan Metode KNN Dan LBPH Pada Klasifikasi Daun Herbal | Jurnal RESTI (Rekayasa Sistem Dan Teknologi Informasi)," July. https://jurnal.iaii.or.id/index.php/RESTI/article/view/3006.
- Jamaluddin, Nur Latifah, dkk. 2019. "Detection and Distance Estimation against Motorcycles as Navigation Aids for Visually-impaired People". 12th International Conference on Information & Communication Technology and System (ICTS) (pp. 224-228). Diakses pada tanggal 15 Oktober 2022
- Open Computer Vision Module. 2021. "Interactive Foreground Extraction Using Grabcut Algorithm  $CV.$ CV. Open Open https://docs.opencv.org/3.4/d8/d83/tutorial\_py\_Grabcut.html.
- Prawira, A.B., Jayanta, J. and Widiastiwi, Y., 2021. Penerapan Metode Gray Level Co-Occurance Matrix dan Algoritma Support Vector Machine pada Klasifikasi Tanaman Bidara berdasarkan Tekstur Daun. Senamika, 2(1), pp.569-578.
- Praseptiyana, W.I., Widodo, A.W. and Rahman, M.A., 2019. Pemanfaatan Ciri Gray Level Co-occurrence Matrix (GLCM) Untuk Deteksi Melasma Pada Citra Wajah. Jurnal Pengembangan Teknologi Informasi dan Ilmu Komputer e-ISSN, 2548, p.964X.
- Puspitasari, A., Eka Ratnawati, D., Wahyu Widodo, A., 2018. "Klasifikasi Penyakit Gigi Dan Mulut Menggunakan Metode Support Vector Machine". Jurnal Pengembangan Teknologi Informasi dan Ilmu Komputer.
- R. A. Saktiawan and A. Atmiasri, "PEMANFAATAN TANAMAN TOGA BAGI KESEHATAN KELUARGA DAN MASYARAKAT," abadi, vol. 1, no. 2, pp. 57 64, Nov. 2017, doi: 10.36456/abadimas.v1.i2.a960.
- Septiarini, A. and Wardoyo, R., 2015. Kompleksitas Algoritma GLCM untuk Ekstraksi Ciri Tekstur pada Penyakit Glaucoma. In Prosiding Seminar Teknik Informatika dan Sistem Informasi. Bandung
- Shin, You-Eun, and Woong-Jin Han. 2021. "Online Finger Circumference Measurement System Using Semantic Segmentation with Transfer Learning." The Journal of Korean Institute of Information Technology 19 (12): 105 13. https://doi.org/10.14801/jkiit.2021.19.12.105.
- Suyanto. 2019. DATA MINING UNTUK KLASIFIKASI DAN KLASTERISASI DATA. Bandung: INFORMATIKA.
- S. F. Alamsyah, "Implementasi Deep Learning Untuk Klasifikasi Tanaman Toga Berdasarkan Ciri Daun Berbasis Android," Ubiquitous: Computers And Its Applications Journal Volume 2, Nomor 2, Desember 2019, 113-122.
- Taslinda. 2022. "Sistem Deteksi Hambatan pada Autonomous Driving Menggunakan Metode Single Shot Multibox Detector (SSD)". Skripsi.<br>Universitas Hasanuddin. Makassar.
- Z. Imaduddin and H. A. Tawakal, "Aplikasi Mobile Untuk Deteksi Dan Klasifikasi Daun Secara Real Time", Jurnal Teknologi Terpadu Vol. 1, No. 1, Juli, 2015.

# LAMPIRAN

# Lampiran 1. Beberapa Contoh Dataset Primer

Kelas 1 : Tanaman Obat Anting-Anting

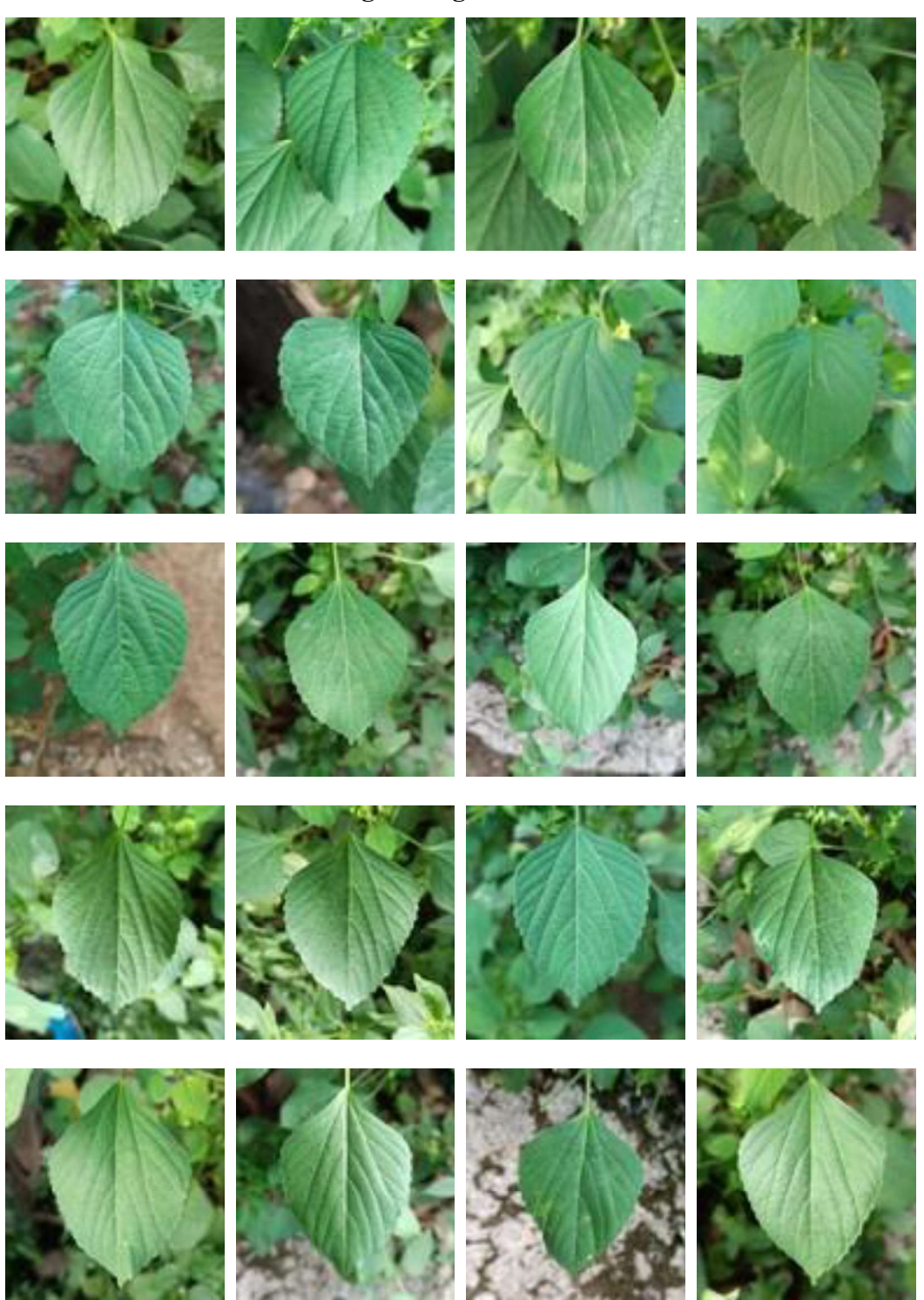

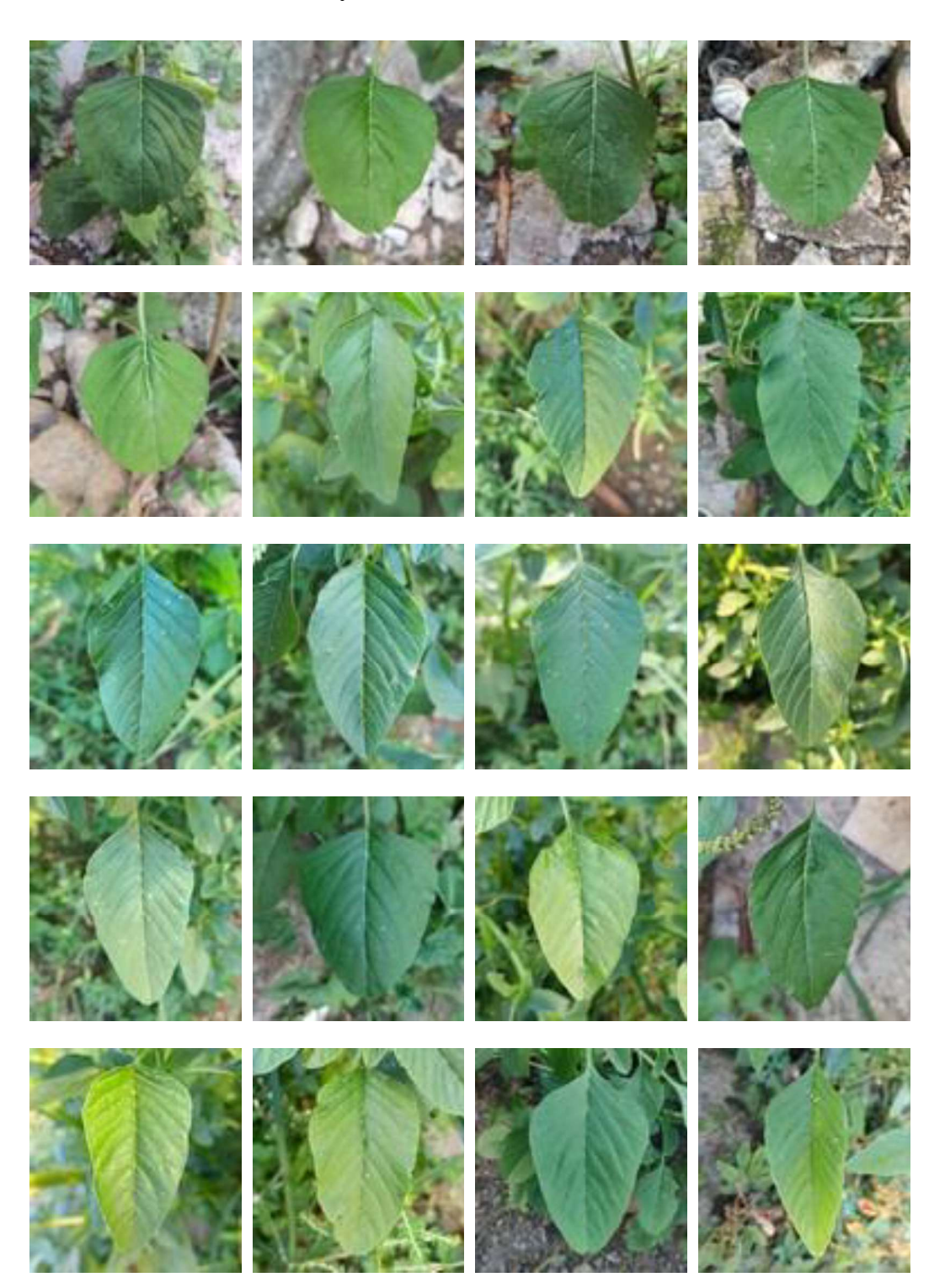

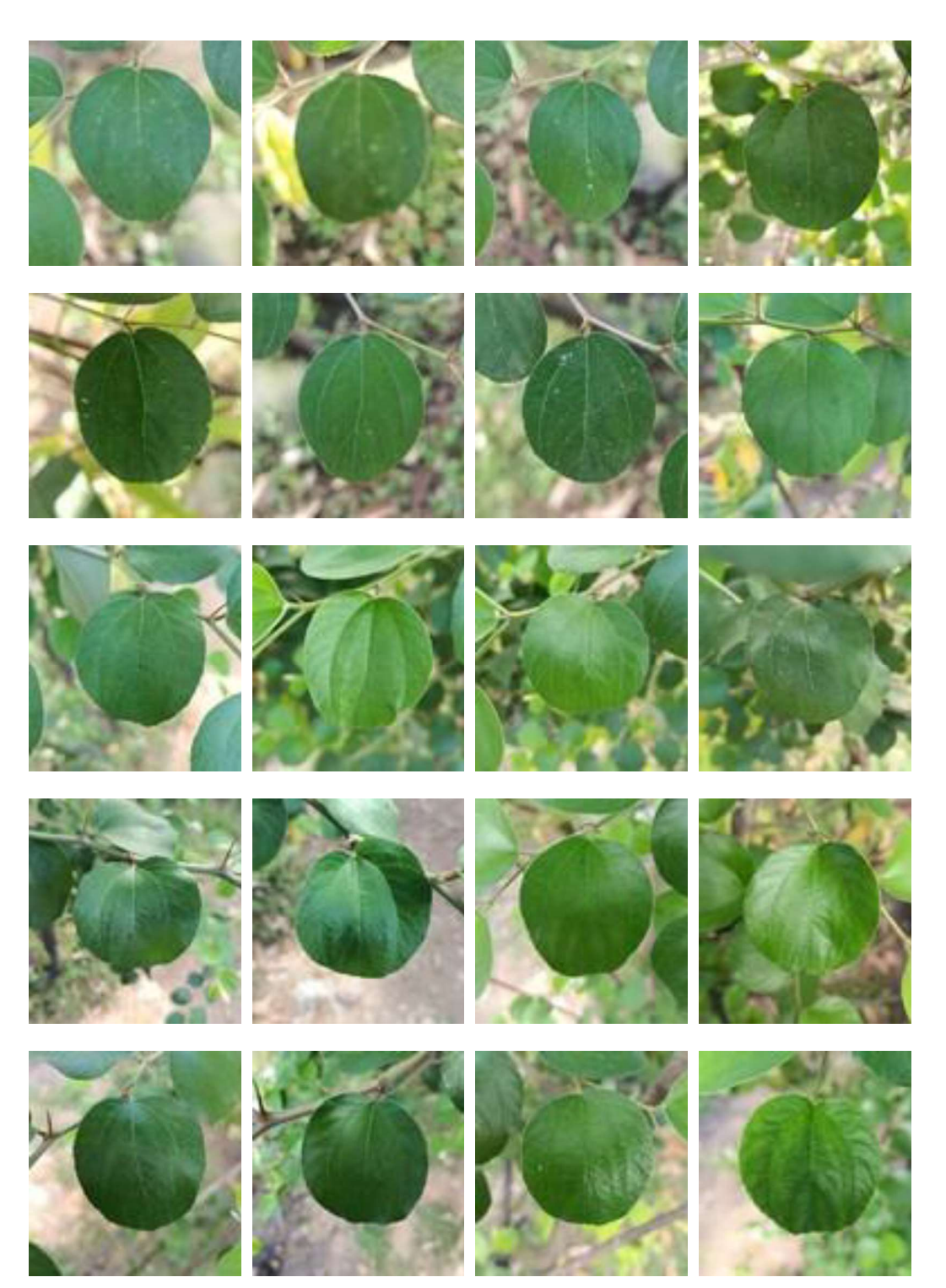

# Kelas 4 :Tanaman Obat Daun Ungu

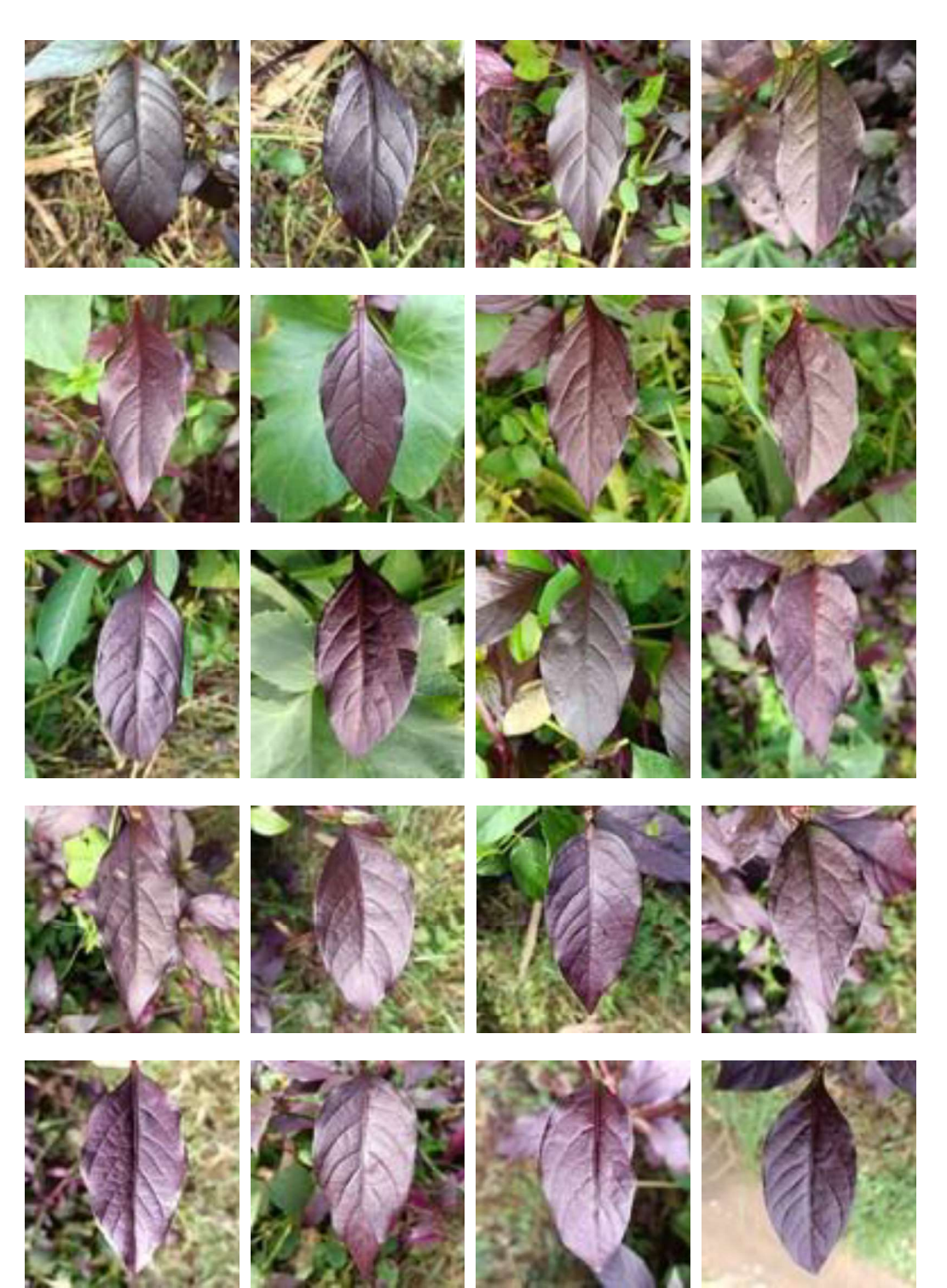

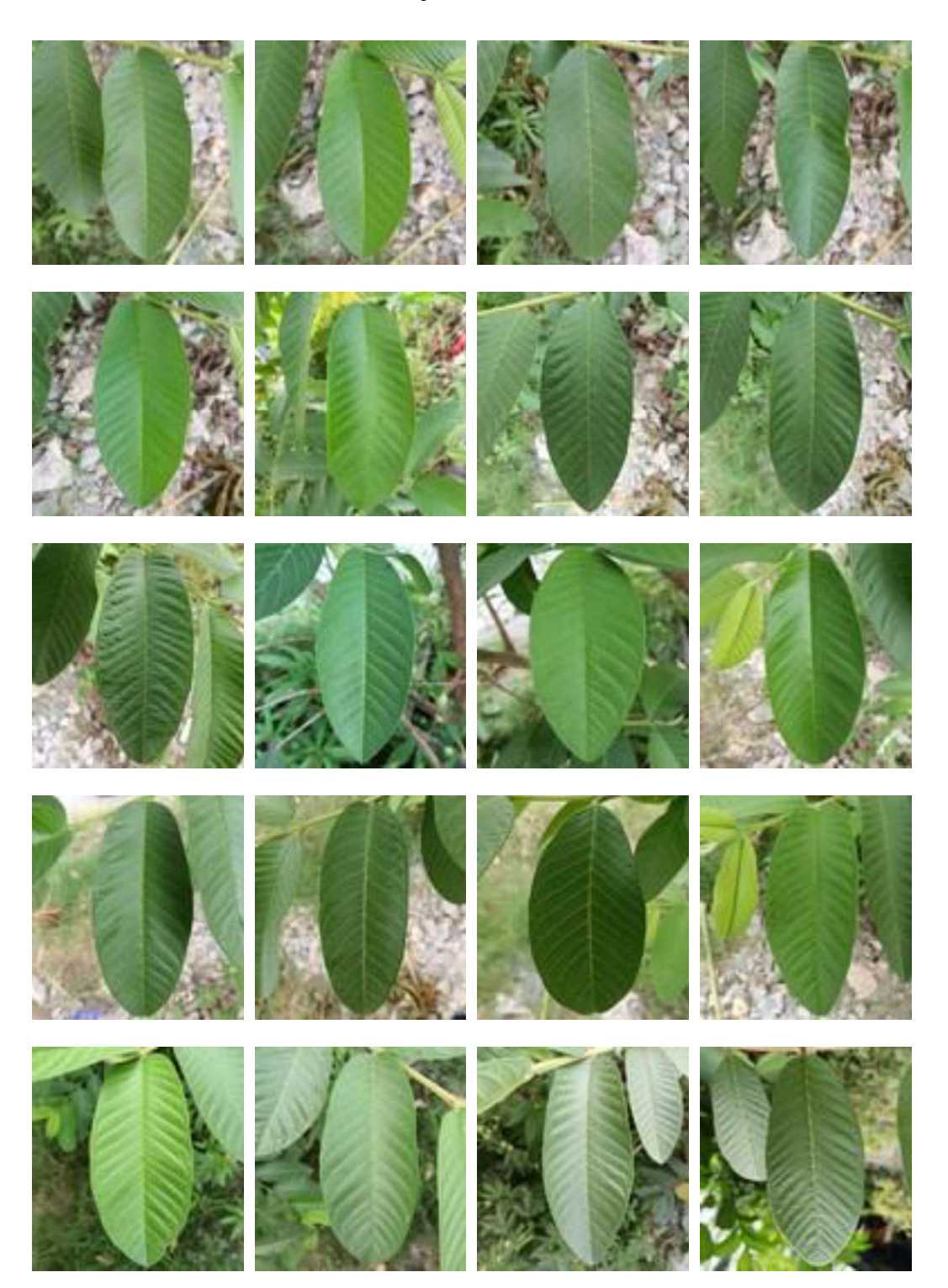

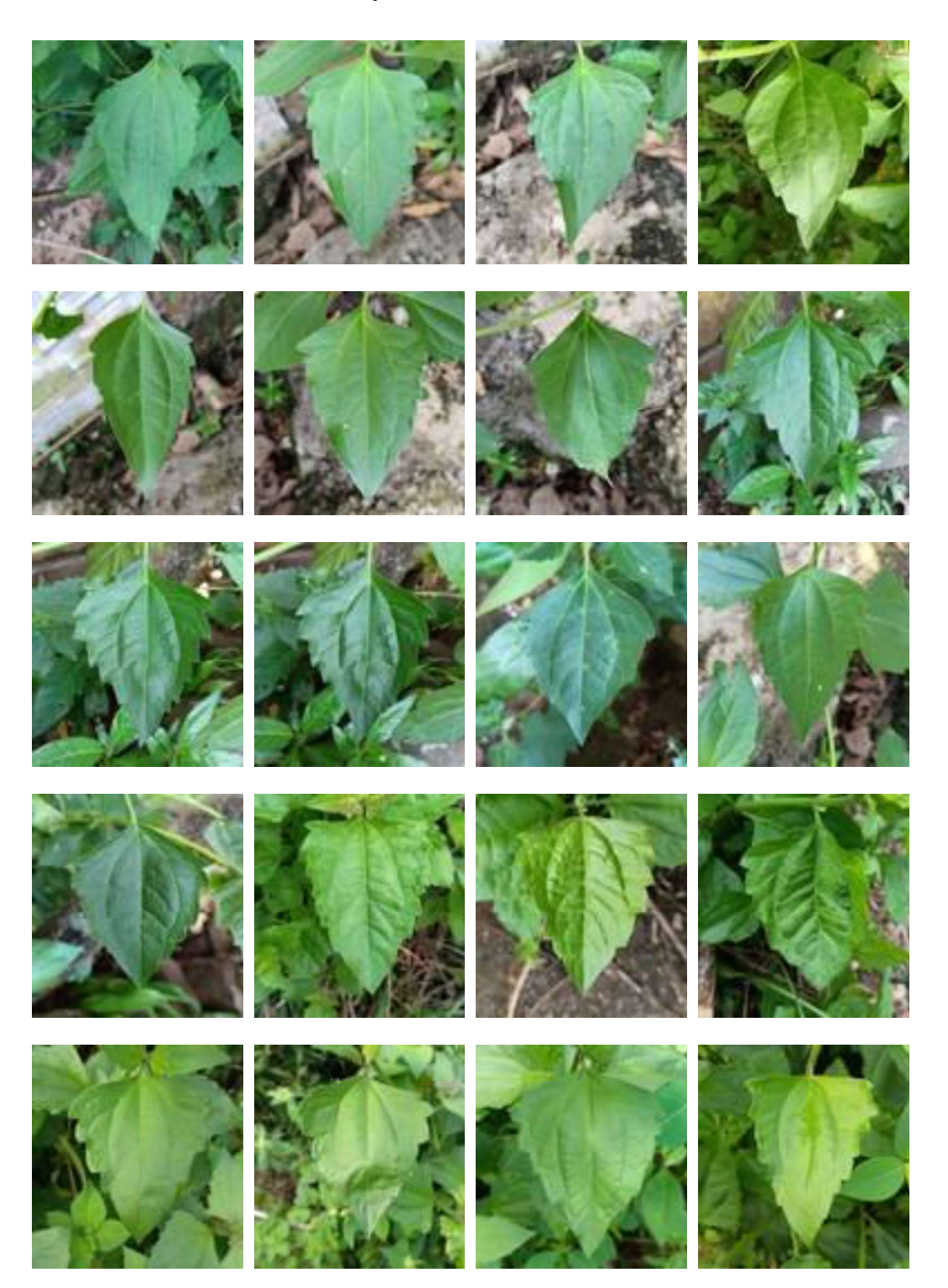

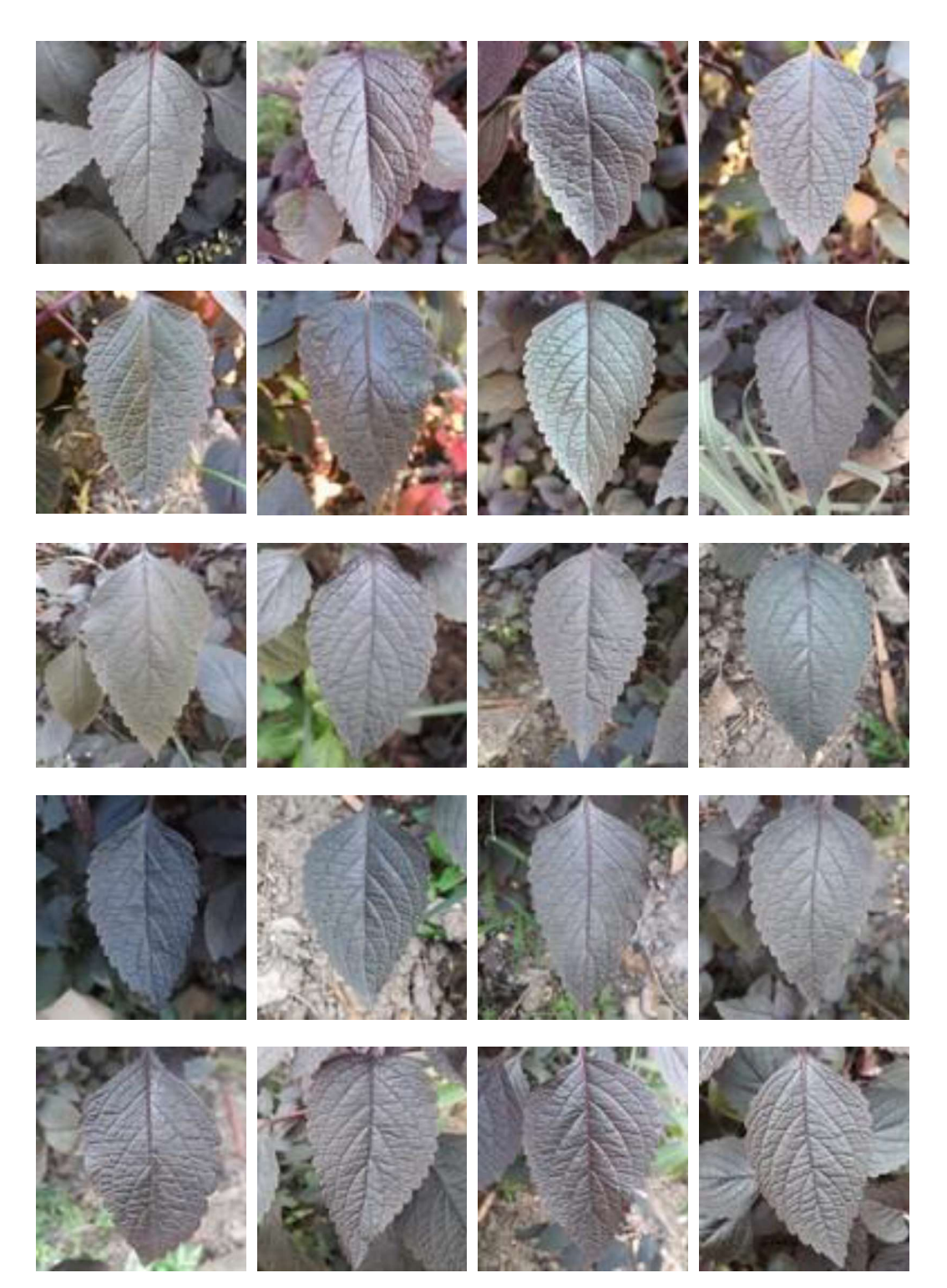

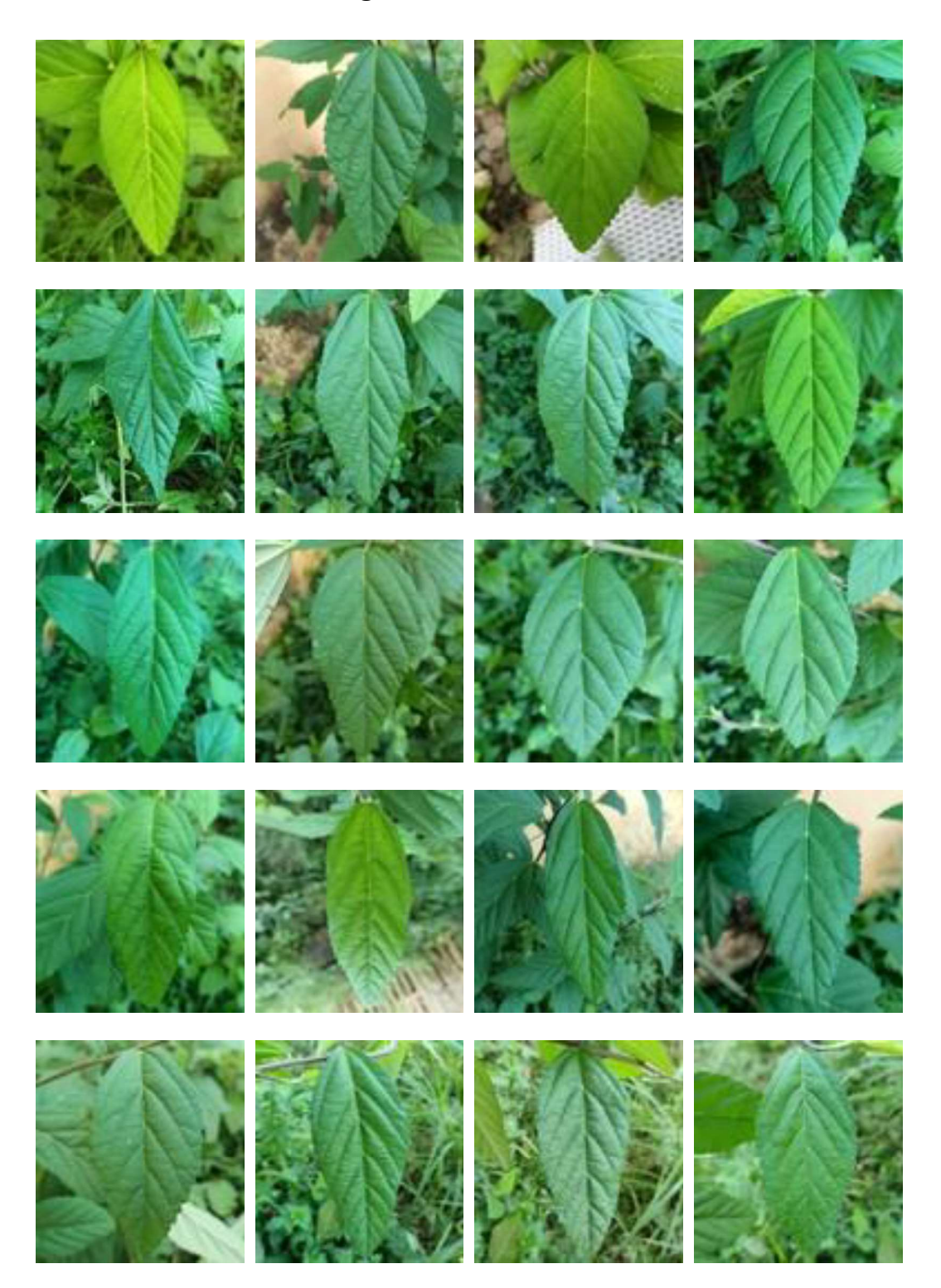

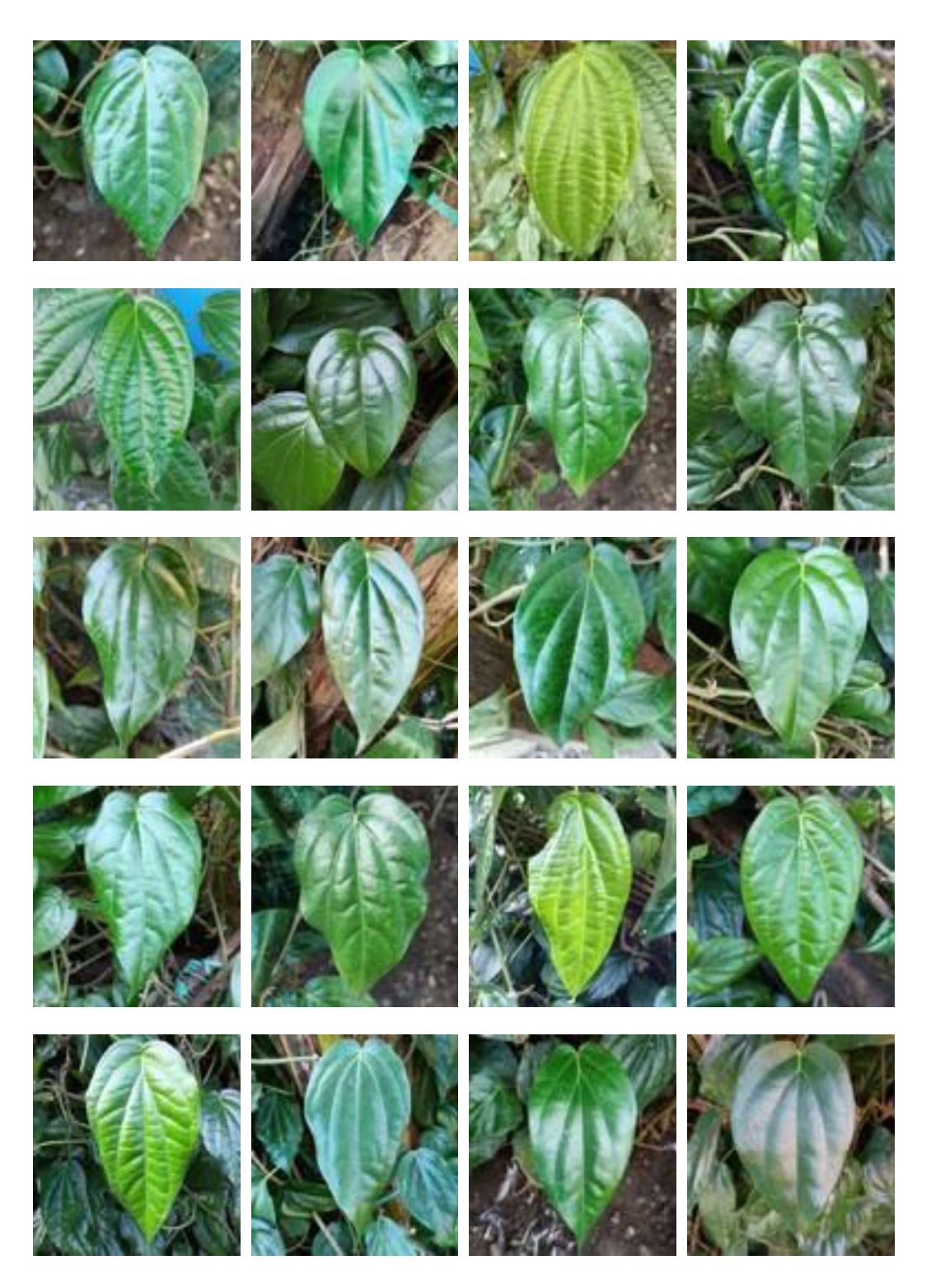

## Kelas 10 : Tanaman Obat Sirsak

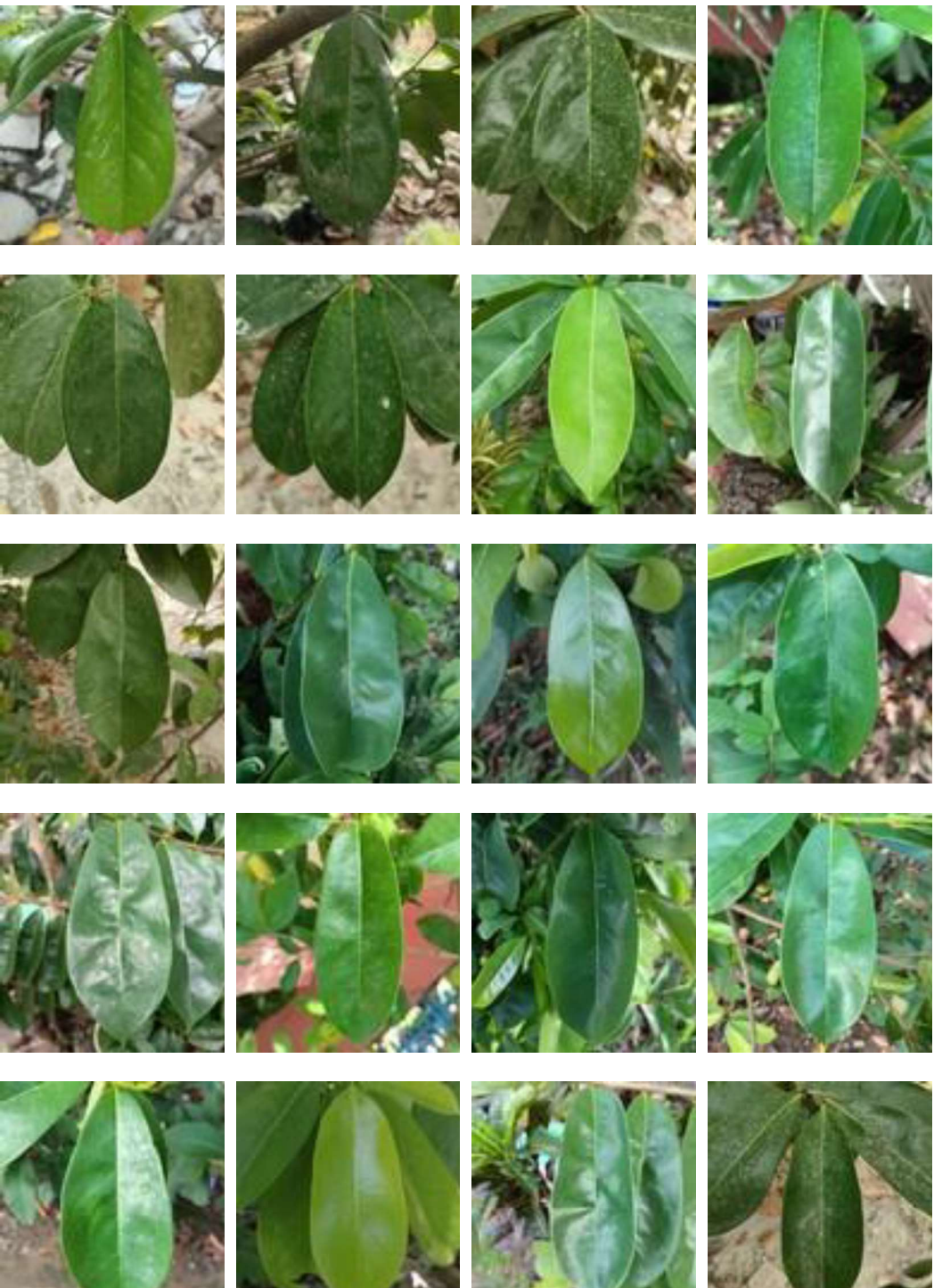

#### Lampiran 2. Source Code Preprocessing

```
#menggunakan library 
import cv2 
import os 
import numpy as np 
import matplotlib.pyplot as plt 
#Augmentasi 
def flip_image(image,dir): 
  image = cv2.flip(image, dir)
  cv2.imwrite(path + "/flip-" + file, image)
#Background Substraction 
def init_mask(h, w):
  mask = np.ones((h, w), np.uint8) * cv2.GC_PR_BGD
  mask[h//4:3*h//4, w//4:3*w//4] = cv2.GC_PR_FGD
  mask[2*h//5:3*h//5, 2*w//5:3*w//5] = cv2.GC FGD return mask 
def preprocess_background(path):
  original image = cv2.imread(path)
  original_image = cv2.cvtColor(original_image, cv2.COLOR_BGR2RGB)
  original image = cv2.resize(original image , (500,500))
  image = original image
  h, w = \text{image.shape}[:2]mask = init mask(h, w)
  contours, _= cv2.findContours(mask, cv2.RETR_EXTERNAL, cv2.CHAIN_APPROX_NONE)
  backgroundModel = np{\cdot}zeros((1, 65), np\cdot float64)foregroundModel = np.zeros((1, 65), np.float64)
  rectangle = (100, 10, 300, 480) cv2.grabCut(image, mask, rectangle, 
          backgroundModel, foregroundModel, 
          10, cv2.GC_INIT_WITH_RECT) 
  mask2 = (mask==2) | (mask==0)image[mask2] = 255f = plt.figure()f.add subplot(1,2, 1) plt.title(file) 
   plt.imshow(image) 
   image = cv2.cvtColor(image, cv2.COLOR_BGR2RGB) 
   return image
```
Lampiran 3. Source Code Ekstraksi Fitur

```
# Membuat fungsi untuk dataset 
def create_dataset(): 
   #Membuat perulangan untuk kolom feature glcm 
   glcm_feature = ['correlation', 'homogeneity','dissimilarity','contrast','ASM','energy'] 
  angle = [0', 45', 90', 135'] # Membuat variabel kolom untuk dataset 
   names = 
['class',\ 'area','perimeter','physiological_length','physiological_width','aspect_ratio','rectangularity','c
ircularity','eccentricity','metric','hue','saturation','value'] 
   #Pemanggilan perulangan kolom glcm 
  for i in glcm feature:
      for j in angle: 
       names.append(i + ' ' + j)# Membuat dataframe berdasarkan nama kolom yang dibuat 
   df = pd.DataFrame([], columns=names) 
   for i in range(len(results)): 
      img = cv2.cvtColor(results[i], cv2.COLOR_BGR2RGB) 
     grayscale = cv2.cvtColor(img, cv2.COLOR_BGR2GRAY)blur = cv2.GaussianBlur(grayscale, (25,25),0)ret, img1 =cv2.threshold(grayscale,0,255,cv2.THRESH_BINARY_INV+cv2.THRESH_OTSU) 
    kernel = np.ones((50,50),np.uint8)
      closing = cv2.morphologyEx(img1, cv2.MORPH_CLOSE, kernel) 
     b, g, r = cv2.split(img)rgba = [b, g, r, img1]dst = cv2.merge(rgba, 4)contours, hierarchy = cv2. findContours(img1,
cv2.RETR_TREE,cv2.CHAIN_APPROX_SIMPLE) 
      select = max(contours, key=cv2.contourArea) 
    x,y,w,h = cv2.boundingRect(self)png = \text{dst}[y:y+h,x:x+w]gray = cv2.cvtColor(png, cv2.COLOR_BGR2GRAY)#shape 
     area = cv2.contourArea(select) 
      perimeter = cv2.arcLength(select,True) 
     aspect ratio = float(w)/h
    rectangularity = w^*h/area
     circularity = ((\text{perimeter})^{**2})/\text{area}#shape eccentricity 
    dimension = png.shapeheight = png.shape[0]width = png.shape[1]mayor = max(height, width)minor = min(height, width) eccentricity = math.sqrt(1-((minor*minor)/(mayor*mayor)))
```

```
 eccentricity = math.sqrt(1-((minor*minor)/(mayor*mayor))) 
#shape metric 
     height1=png.shape[0] 
     width1=png.shape[1] 
     edge = cv2.Canny(img,100,200) 
    k=0 keliling=0 
    while k<height1:
       l=0while l<width1:
          if edge[k,l]==255: 
            keliling=keliling+1 
         l=1+1k=k+1k=0luas = 0
    while k<height1:
       l=0while l<width1:
          if img1[k,l]==255: 
             luas=luas+1 
         l=1+1k=k+1 metric = (4*math.pi*luas)/(keliling*keliling) 
#hsv color 
     hsv = cv2.cvtColor(png, cv2.COLOR_BGR2HSV) 
     height=png.shape[0] 
     width=png.shape[1] 
    H=hsv[:,:,0]S=hsv[:,:,1]V=hsv[:,:,2]hue = np.reshape(H, (1, height*width))mode h = stats.mode(hue[0])
    if int(model_h[0]) == 0:
       mode hue = npmean(H) else: 
       mode hue = int(mode h[0])
    mean s = npmean(S)mean_v = np.macan(V)#glcm 
    distance = [5]angles = [0, np.pi/4, np.pi/2, 3*np.pi/4
```

```
levels = 256 symetric = True 
      normed = True 
      glcm = greycomatrix(gray, distance, angles, levels, symetric, normed) 
      # Mengubah dari nama folder menjadi angka 
     folder = classes[i] if folder == 'Bidara': 
       fold = 1 elif folder == 'Jambu': 
       fold = 2 elif folder == 'Miana': 
       fold = 3 elif folder == 'Sirih': 
       fold = 4 elif folder == 'Anting-anting': 
       fold = 5 elif folder == 'Bayam Duri': 
       fold = 6 else: 
       fold = 7 # Membuat dataset berdasarkan variabel kolom 
     glcm props = [propery for name in glcm feature for propery in greycoprops(glcm,name)[0]]
     vector = [fold] +[area,perimeter,w,h,aspect_ratio,rectangularity,circularity,eccentricity,metric,mode_hue,mean_s,me
an_v] + glcm_props
      df_temp = pd.DataFrame([vector],columns=names) 
     df = df.append(df_temp) return df
```
## # Library # Untuk mengolah data import pandas as pd import numpy as np from sklearn.model selection import train test split # Untuk mengimport SVM from sklearn import svm # Untuk digunakan pada SVM dengan parameter tuning from sklearn.model\_selection import GridSearchCV # Standarisasi dengan metode StandardScaler from sklearn.preprocessing import StandardScaler from sklearn.decomposition import PCA # Untuk memanggil metrik akurasi from sklearn import metrics # Untuk visualisasi data import seaborn as sns import matplotlib.pyplot as plt from mlxtend.plotting import plot\_decision\_regions # Menghitung nilai akurasi untuk model from sklearn.metrics import accuracy\_score from sklearn.metrics import classification\_report, confusion\_matrix # Memuat data train pada dataframe df train = pd.read  $csv$ ('Dataset10Kelas.csv') df train # Menyimpan fitur atribut ke dalam variabel  $X$  train  $X = df$  train.drop(labels = ['class'],axis = 1) #menyimpan class (label) pada y\_train  $y = df$  train['class'] # Melakukan pembagian data dengan train test split X\_train, X\_test, y\_train, y\_test = train\_test\_split(X, y, test\_size=0.20, random\_state=42) y test = y\_test.tolist()  $y_{\text{train}} = y_{\text{train}.\text{tolist}}($ # inisiasi StandardScaler scaler = StandardScaler() # Melakukan standarisasi data X\_train = scaler.fit\_transform(X\_train) X test = scaler.transform $(X$  test)

### Lampiran 4. Source Code Klasifikasi M-SVM

```
parameters = [\{ 'kernel': [ 'rbf'] , 'gamma': [1e-4, 1e-3, 0.01, 0.1, 0.2, 0.5], 
          'C': [1, 10, 100, 1000]}, 
          {'kernel': ['linear'], 'C': [1, 10, 100, 1000]}] 
# Menggunakan Gridsearch dengan memanggil class SVC 
model_param = GridSearchCV(svm.SVC(),parameters,cv=5)
#melakukan training pada objek dan label 
model_param.fit(X_train, y_train) 
# Menampilkan hasil dari model SVM berdasarkan Hyper Parameter Tuning
means = model_param.cv_results ['mean_test_score']
stds = model_param.cv_results ['std_test_score']
for mean, std, params in zip(means, stds, model_param.cv_results_['params']): 
from sklearn.multiclass import OneVsOneClassifier 
model_ovo = OneVsOneClassifier(svm.SVC(C=1000, gamma=0.01, kernel='rbf')) 
model ovo.fit(X train, y train)y_pred2 = model_ovo.predict(X_test)
metrics.accuracy score(y test, y pred2)
conf2= confusion matrix(y test, y pred2)
#confusion matrix 
conf_matrix = pd.DataFrame(conf2, ('1','2','3','4','5','6','7','8','9','10'), ('1','2','3','4','5','6','7','8','9','10'))
# Plot confusion matrix 
plt.figure() 
heatmap = sns.heatmap(conf_matrix, annot=True, annot_kws={'size': 14}, fmt='d', cmap='Blues')
plt.title('Confusion Matrix untuk Model SVM\nOneVsOneClassifier\n', fontsize=18) 
plt.ylabel('True label', fontsize=14) 
plt.xlabel('Predicted label', fontsize=14) 
plt.show() 
from sklearn.multiclass import OneVsRestClassifier 
model_ovr = OneVsRestClassifier(svm.SVC(C=1000, gamma=0.01, kernel='rbf',
probability=True)) 
model ovr.fit(X train, y train)
y_pred3 = model_ovr.predict(X_test)
metrics.accuracy_score(y_test, y_pred3)
```
## Lampiran 5. Source Code Android

```
class ViewImageActivity : AppCompatActivity() { 
   private lateinit var binding: ActivityViewImageBinding 
   private val viewModel: ClassifyViewModel by viewModels() 
   private var image: File? = null 
   private var imageCapture: ImageCapture? = null 
   override fun onCreate(savedInstanceState: Bundle?) { 
     super.onCreate(savedInstanceState) 
     binding = ActivityViewImageBinding.inflate(layoutInflater) 
     setContentView(binding.root) 
     observeData() 
     binding.btnTakephoto.setOnClickListener { 
      val i = Intent(this, DetectionActivity::class.java)startActivityForResult(i, DETECTOR_ACTIVITY_REQUEST_CODE)
 } 
     binding.btnGallery.setOnClickListener { 
       startGallery() 
 } 
     binding.btnSubmit.setOnClickListener { 
       image?.let { img -> viewModel.getPrediction(img) } 
       binding.btnSubmit.isInvisible = true 
       binding.progressBar.isVisible = true 
 } 
 } 
   private fun observeData() { 
     viewModel.herbal.observe(this) { 
       Log.d("RESULT", it.toString()) 
       showDialog(it) 
       binding.btnSubmit.isInvisible = false 
       binding.progressBar.isVisible = false 
 } 
   }
```

```
private fun showDialog(res: PredictionResponse) { 
    val result = when (res.result) \{ "Bidara" -> resources.getStringArray(R.array.bidara) 
        "Jambu" -> resources.getStringArray(R.array.jambu) 
        "Miana" -> resources.getStringArray(R.array.miana) 
        "Sirih" -> resources.getStringArray(R.array.sirih) 
        "Anting-anting" -> resources.getStringArray(R.array.anting) 
        "Bayam Duri" -> resources.getStringArray(R.array.bayamduri) 
        "Kirinyuh" -> resources.getStringArray(R.array.kirinyuh) 
        "Daun Ungu" -> resources.getStringArray(R.array.daunungu) 
        "Sidaguri" -> resources.getStringArray(R.array.sidaguri) 
        "Sirsak" -> resources.getStringArray(R.array.sirsak) 
        else -> resources.getStringArray(R.array.jambu) 
 } 
     MaterialAlertDialogBuilder(this) 
        .setTitle(res.result) 
        .setMessage("Probabilitas : \n" + 
           "${res.probabilitas[0].name}, ${res.probabilitas[0].presentage}\n" +
            "${res.probabilitas[1].name}, ${res.probabilitas[1].presentage}\n" + 
            "${res.probabilitas[2].name}, ${res.probabilitas[2].presentage}\n") 
        .setPositiveButton("lihat detail") {_,_ -> 
          val intent = Intent(this, ResultActivity::class.java) 
          intent.putExtra("RESULT", result) 
          startActivity(intent)} 
        .create() 
       .show() override fun onActivityResult(requestCode: Int, resultCode: Int, data: Intent?) { 
     super.onActivityResult(requestCode, resultCode, data) 
    if (requestCode == DETECTOR ACTIVITY_REQUEST_CODE) {
       if (resultCode == RESULT OK) {
         val isTake = data?.extras?.getBoolean(KEY_IS_TAKE) ?: false
          if (isTake) { 
            Toast.makeText(this, "LOAD", Toast.LENGTH_SHORT).show() 
            val imgString = getExternalFilesDir("/Pictures/bitmap_test.jpg") as File 
            image = imgString 
            Log.d("CAMERA", imgString.toString()) 
            binding.imageview.setImageBitmap( 
               BitmapFactory.decodeFile(imgString?.path) 
 ) 
 } 
 } 
 } 
   }
```

```
 fun uriToFile(selectedImg: Uri, context: Context): File { 
     val contentResolver: ContentResolver = context.contentResolver 
     val myFile = createCustomTempFile(context) 
     val inputStream = contentResolver.openInputStream(selectedImg) as InputStream 
     val outputStream: OutputStream = FileOutputStream(myFile) 
    val buf = ByteArray(1024) var len: Int 
    while (inputStream.read(buf).also { len = it } > 0) outputStream.write(buf, 0, len)
     outputStream.close() 
     inputStream.close() 
     return myFile 
 } 
   private val launcherIntentCamera = registerForActivityResult( 
     ActivityResultContracts.StartActivityForResult() 
  \} { result ->
    if (result.resultCode == RESULT_OK) {
       val selectedImg: Uri = result.data?.data as Uri 
       val myFile = uriToFile(selectedImg, this) 
       image = myFile 
       binding.imageview.setImageURI(selectedImg) 
 } 
 } 
   private val launcherIntentGallery = registerForActivityResult( 
     ActivityResultContracts.StartActivityForResult() 
  \} { result ->
    if (result.resultCode == RESULT OK) {
       val selectedImg: Uri = result.data?.data as Uri 
       val myFile = uriToFile(selectedImg, this) 
       image = myFile 
       binding.imageview.setImageURI(selectedImg) 
 }} 
   private fun startGallery() { 
    val intent = Intent()
     intent.action = ACTION_GET_CONTENT 
    intent.type = "image/*"
     val chooser = Intent.createChooser(intent, "Choose a Picture") 
     launcherIntentGallery.launch(chooser) 
 } 
   companion object { 
     const val DETECTOR_ACTIVITY_REQUEST_CODE = 1 
 } 
}
```
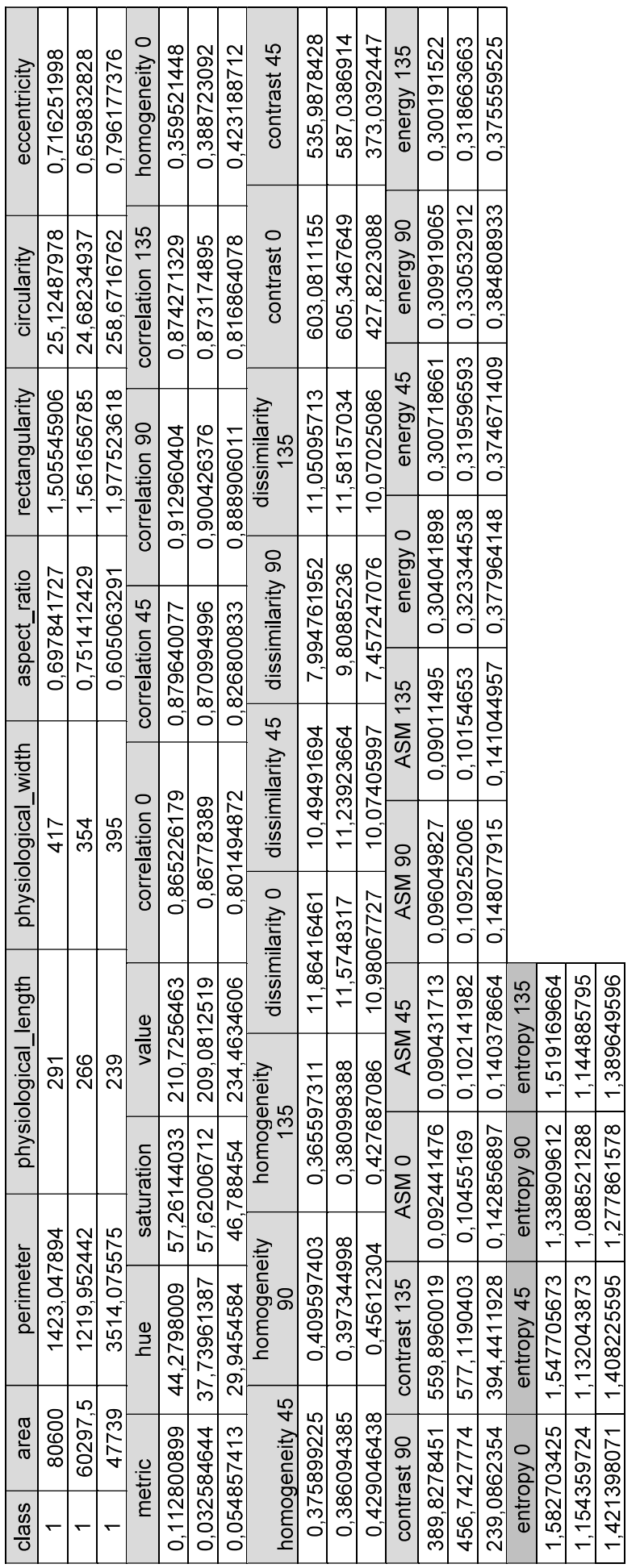

Lampiran 6. Contoh Dataset Hasil Ekstraksi Fitur pada Kelas 1

Lampiran 7. Contoh Dataset Hasil Seleksi Fitur pada 10 Kelas

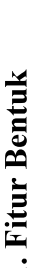

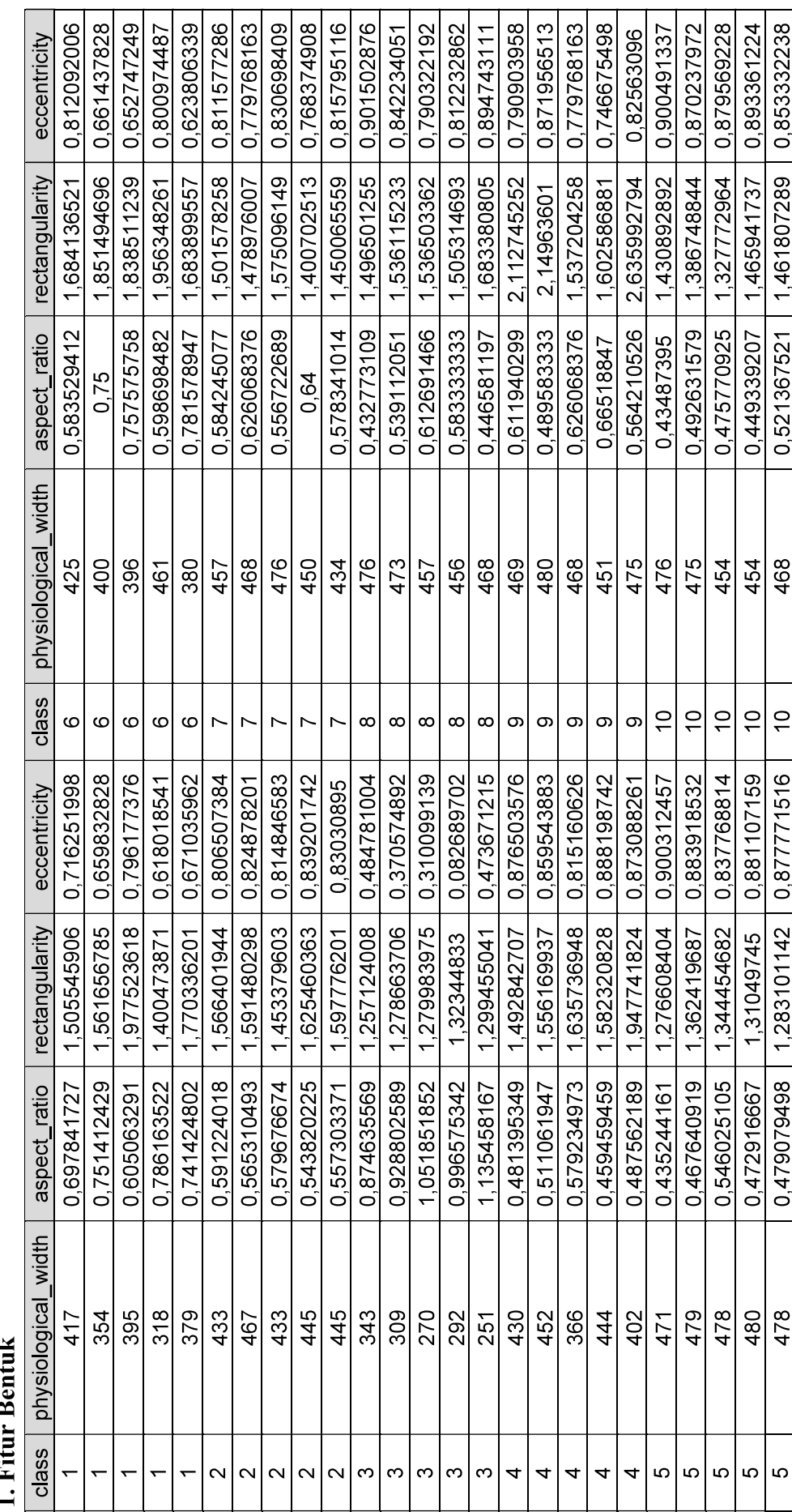

## 2. Fitur Warna

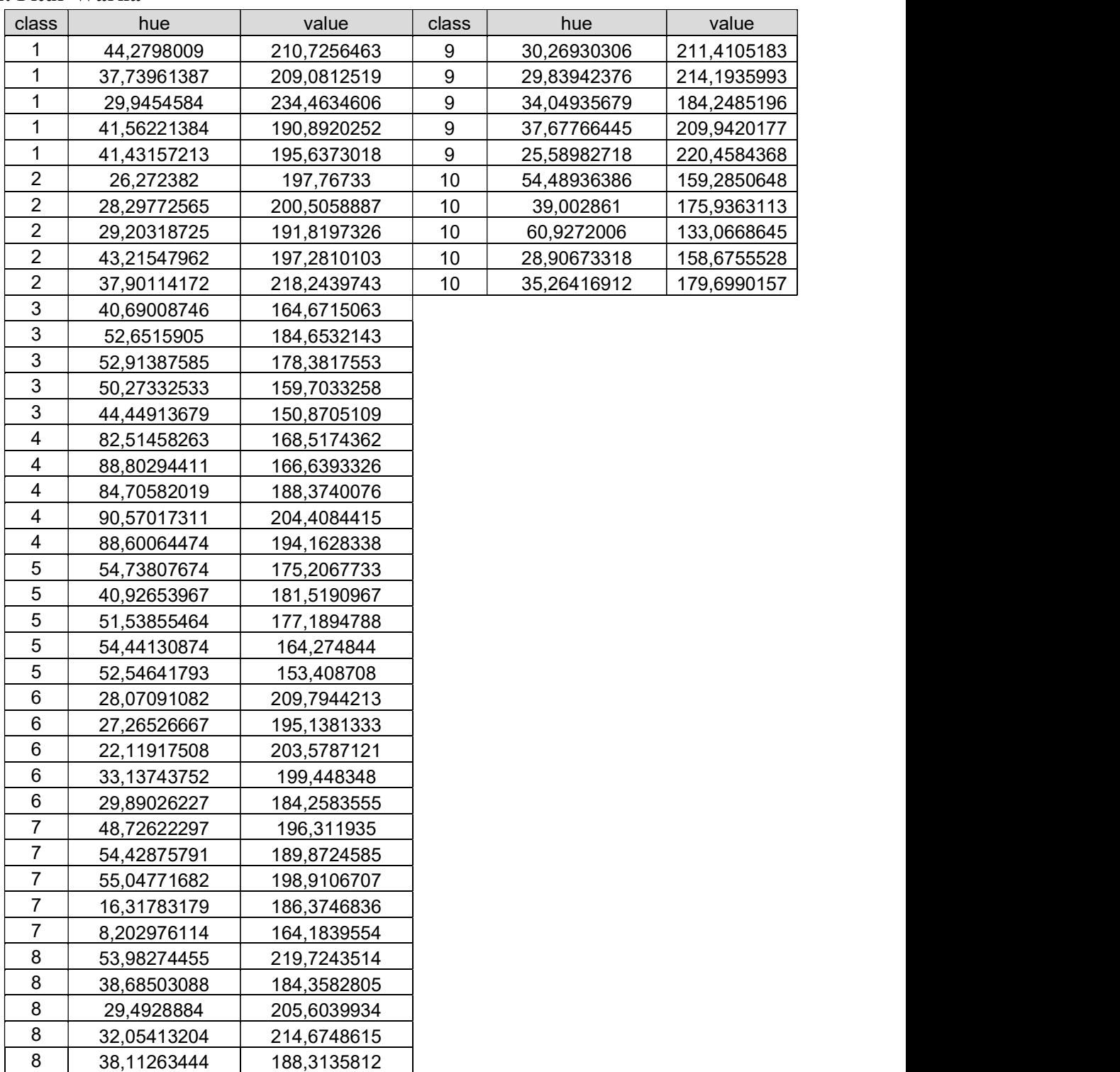

| cis                | correlation<br>ဓ | homogeneity | homogeneity | $\geq$<br>homogenei<br>ခ္တ | homogeneity<br>35  | 85            | correlation<br>ခ္တ   | homogeneity        | homogeneity    | homogeneity     | homogeneity<br>35 |
|--------------------|------------------|-------------|-------------|----------------------------|--------------------|---------------|----------------------|--------------------|----------------|-----------------|-------------------|
| ᠇                  | 0.912960404      | 0,359521448 | 0,375899225 | က<br>0,40959740            | ↽<br>36559731<br>O | ဖ             | Ю<br>90804297<br>0   | 454745268<br>O     | 45573342<br>O  | 48059068<br>O   | 456731263<br>O    |
| ᡪ                  | 0.900426376      | 0.388723092 | 0.386094385 | ∞<br>0.39734499            | 0.380998388        | ဖ             | 891980417<br>o       | 0.451707867        | 0.447737614    | 0.463058062     | 0.449504736       |
| ᡪ                  | 0.888906011      | 0.423188712 | 0.429046438 | 4<br>0,4561230             | 0.427687086        | ဖ             | 879824306<br>Ö       | 0.448073581        | 445795467<br>Ò | 0.458841657     | 0.446801828       |
| ᡪ                  | 0.882402041      | 0.304781912 | 0,300142393 | $\infty$<br>0,3158764      | 297294368<br>Ó     | ဖ             | 931000393<br>0       | 498012264<br>O     | 496347817<br>O | 513327237<br>o  | 0.492678483       |
| ᡪ                  | 0,882790026      | 0,35541737  | 0,365241463 | တ<br>0,37367723            | 0.346229444        | ဖ             | 887567562<br>Ö       | 0.41059866         | 404811743<br>Ö | 0.418185662     | ∞<br>0.40871742   |
| $\sim$             | 0.868882435      | 0,36243875  | 0.360025438 | r<br>0,37622058            | 363435979<br>Ö     |               | 772113496<br>0       | 324986786<br>d     | 321887045<br>O | 0.332180413     | 0.319124989       |
| $\scriptstyle\sim$ | 0.919384686      | 0.383741524 | 0.389389466 | თ<br>0,40260531            | 0.385612319        |               | 836625358<br>Õ       | 0.333444876        | 329179162<br>d | 0.342134901     | 0.328882925       |
| $\sim$             | 0,890894197      | 0.369276218 | 0.362903985 | $\infty$<br>0,37649322     | 0.36461649         |               | 829763454<br>Ö       | 369139898<br>Õ     | 363621732<br>Ó | 0.376247093     | 0.363725678       |
| $\scriptstyle\sim$ | 0,907173769      | 0,389188529 | 0,388795583 | ∞<br>0,41007007            | 393325397<br>Ó     |               | 820572607<br>0       | 298132112<br>O     | 287937661<br>O | 299979809<br>O  | ∞<br>29037019     |
| N                  | 0,869320919      | 0,387544663 | 0,390150392 | ဖ<br>0.40414836            | 0.389187419        |               | 912107919<br>O       | 327817175<br>Ó     | 317695228<br>Ó | 033494385       | 0.3237478         |
| ო                  | 0.903664839      | 0.341281473 | 0.336366753 | ပ<br>0.35402500            | 0.330296813        | ∞             | 900889919<br>O       | 0.358893368        | 358819274<br>c | 0.388038512     | 0.367290136       |
| က                  | 0,863117008      | 0,247044858 | 0,236457524 | თ<br>0,24873803            | 0239491822         | $\infty$      | 903894864<br>Ö       | 0.366409949        | 361700609<br>Ó | 0.384258299     | 0.368479357       |
| ო                  | 0.830656917      | 0,236186824 | 0,225079851 | တ<br>0,2348627             | 224166659<br>Ö     | ∞             | 884402248            | ∞<br>36374241<br>O | 36703149<br>O  | 0.392723019     | 0.367614069       |
| က                  | 0,827437144      | 0,245357183 | 0,236602987 | 0,24481042                 | .234693036<br>O    | ∞             | 890546058<br>O       | 352481193<br>Ö     | 355400587<br>Ö | 378337026<br>ö  | 354782515<br>Ö    |
| ო                  | 0.782747413      | 0.212270299 | 0.199220966 | ž.<br>0,20655406           | 0.198177632        | ∞             | 900360451<br>O       | 395635895<br>ö     | 388498094<br>ö | 0.419396145     | 0.403124623       |
| 4                  | 0.834284155      | 0.276072524 | 0.274865876 | Ñ<br>0.29335848            | 0.274155704        | တ             | 878409231<br>Ö       | 0.320419966        | 0.32454289     | 0.339040311     | 0.318351045       |
| ↴                  | 0.88350062       | 0,323459511 | 0.321573094 | 0,338827432                | 0.324350745        | ന             | 871081839<br>$\circ$ | 0.325733576        | 325850613<br>Ó | 0.348657176     | 0.328501256       |
| ₹                  | 0.772485025      | 0.311228828 | 0,309803677 | 4<br>0,32609983            | 307731096<br>Ó     | ന             | 918276396<br>0       | တ<br>30766272<br>Ō | 30801539<br>o  | 0.32066534      | 0.302870876       |
| 4                  | 0.786904885      | 0,33203276  | 0,331732548 | တ<br>0,35144172            | 0.331477647        | တ             | 877476477<br>O       | 0.29825743         | 292908223<br>Ö | 0.30811793      | 0.291915473       |
| 4                  | 0.794080838      | 0.29980113  | 0.30002713  | ဖ<br>0,32929447            | 0.301620588        | တ             | 817701521<br>ö       | 0.365501499        | 0.36537622     | 0.381899012     | 0.365975089       |
| Ю                  | 0.871204719      | 0.221525765 | 0,221256344 | Ņ<br>0,24196846            | 0.22196359         |               | 941585545<br>Ö       | 41199447<br>ö      | 416649817<br>Ö | 0.448092003     | 0.41217693        |
| 5                  | 0,885224564      | 0,270693095 | 0,271112227 | တ<br>0,29061597            | 0.271184448        | 0             | 942593626            | ₹<br>32285939      | 324918986<br>o | 346169932       | .324427084        |
| ပ                  | 0,917029058      | 0.319301114 | 0,303774943 | ო<br>0,31834592            | 309181158<br>Ö     | 0             | 894963859            | 239827684<br>Ö     | 237921976<br>Ö | 4<br>0.25698651 | 0.237588342       |
| 5                  | 0.911822654      | 0.251944715 | 0.251250604 | r<br>0.27299487            | 0.254070099        | ₽             | 929231544<br>O       | 363365461<br>d     | 366465165<br>c | 0.39531129      | 0.365629559       |
| Ю                  | 0,904214296      | 0,234724928 | 0,234629901 | 0,254060281                | 0.234668201        | $\frac{1}{2}$ | 0.943925998          | 0.384168389        | 0.391198543    | 0.412742128     | 0.38168843        |

3. Fitur Tekstur

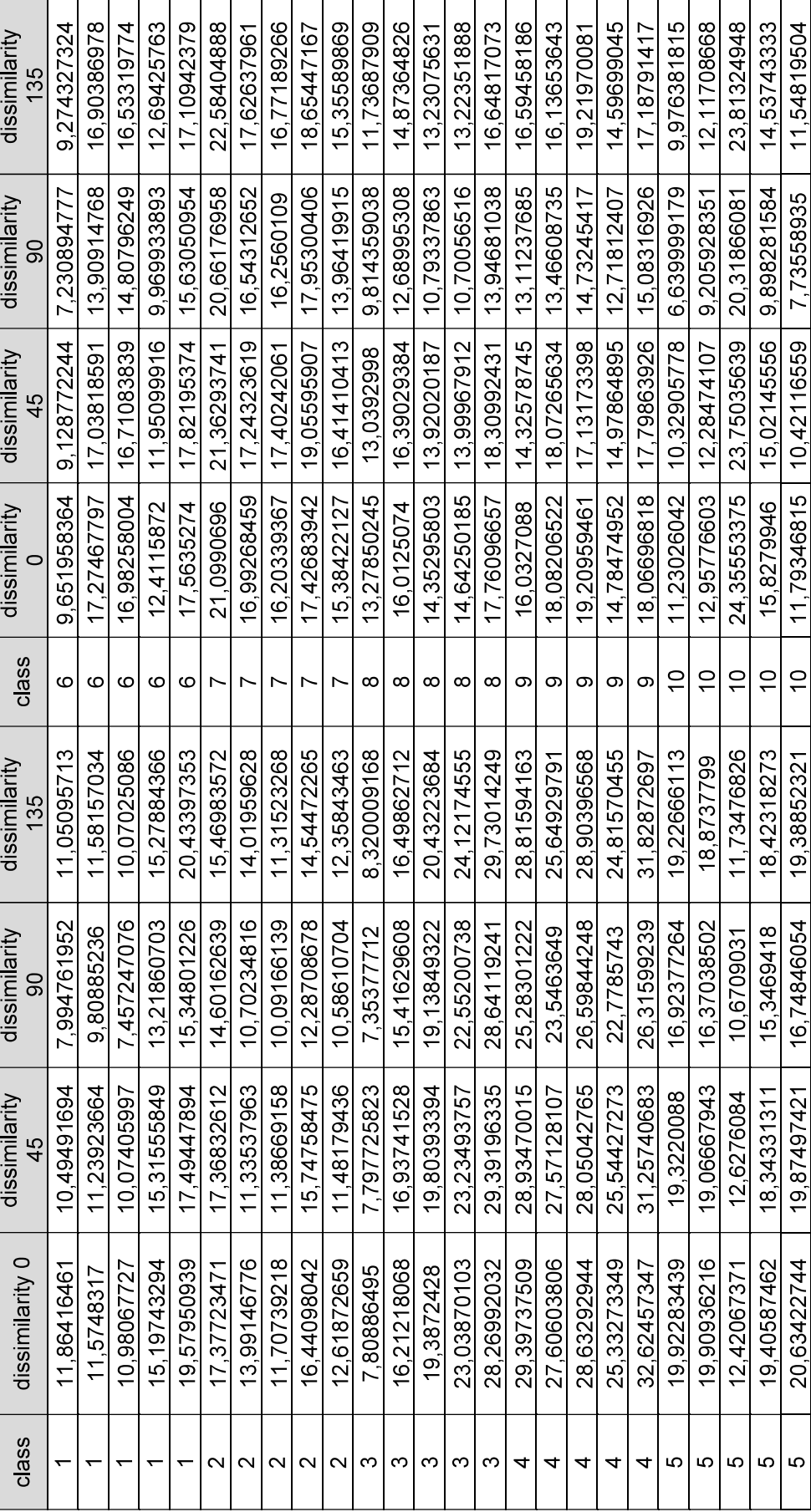

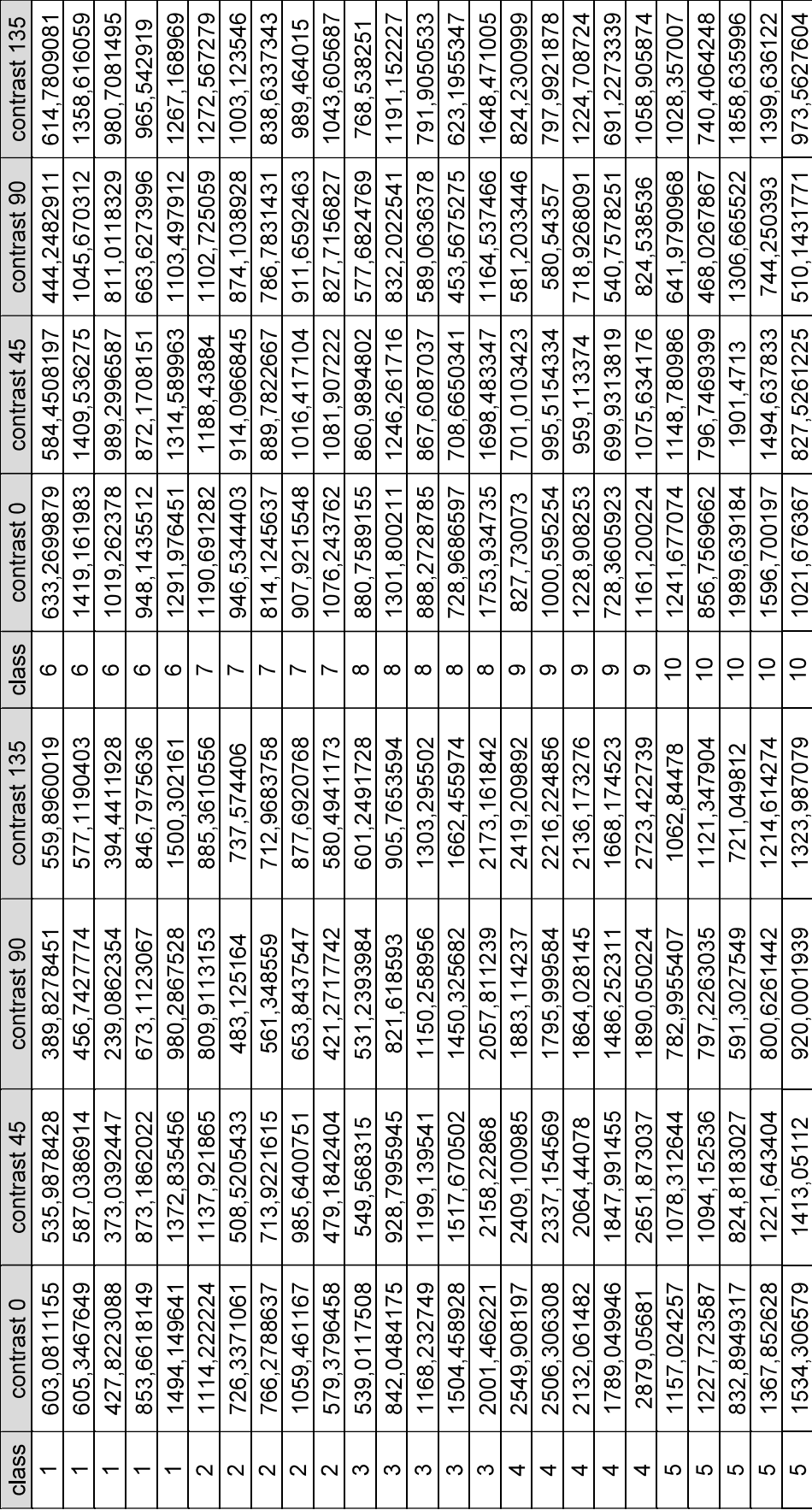

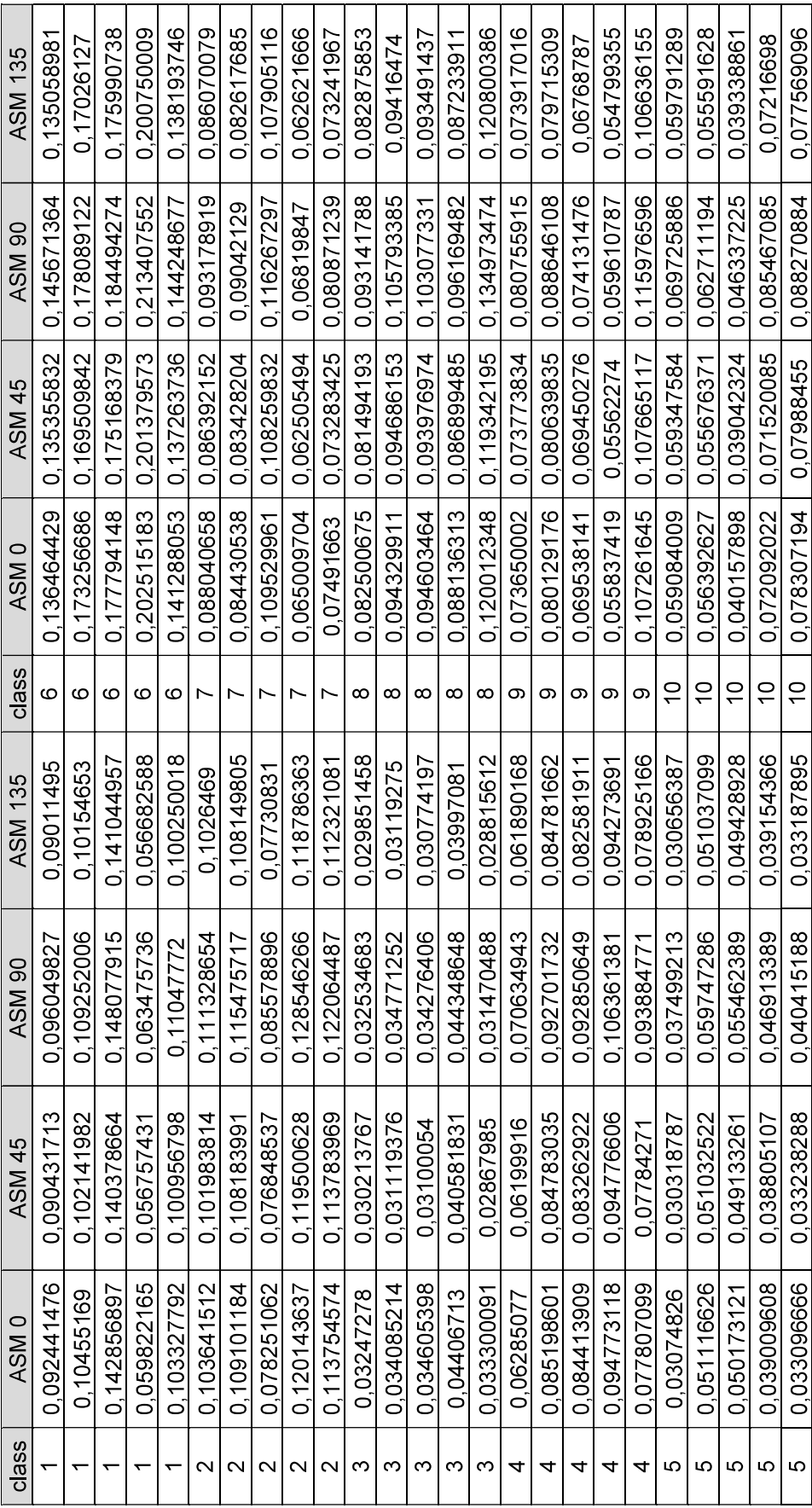

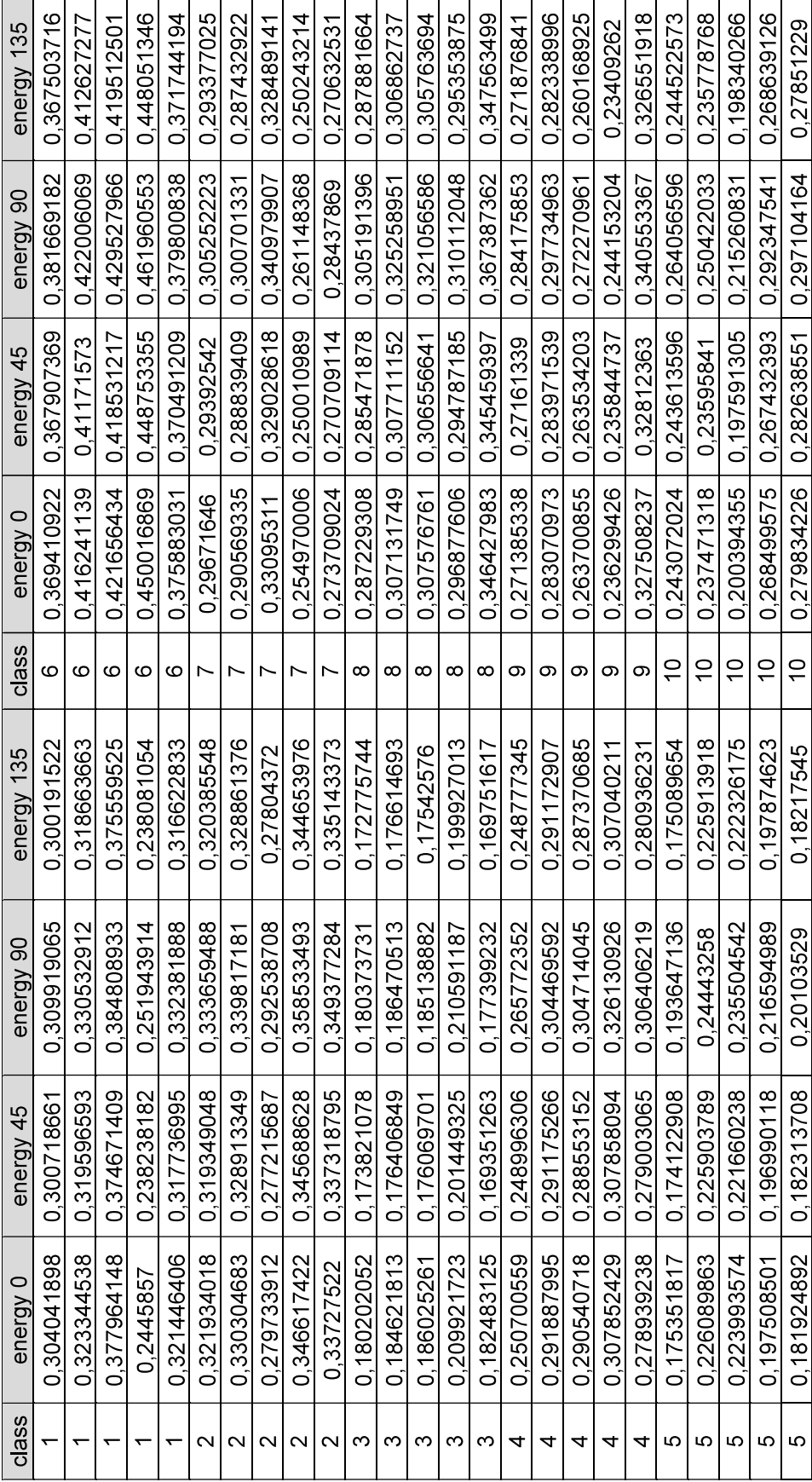

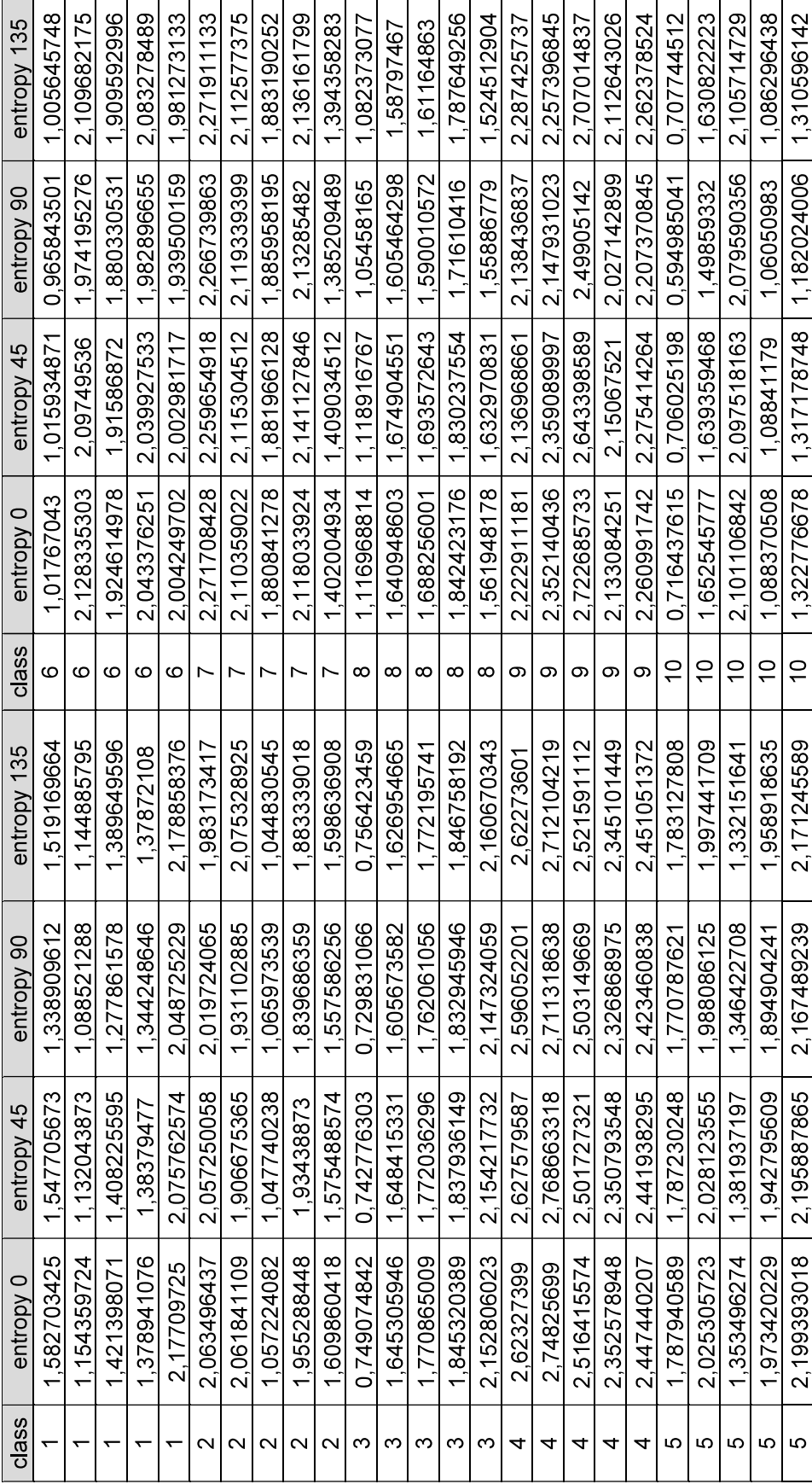

#### Lampiran 8. Lembar Perbaikan Skripsi

## **LEMBAR PERBAIKAN SKRIPSI**

#### "KLASIFIKASI TANAMAN OBAT MENGGUNAKAN MULTICLASS SUPPORT VECTOR MACHINE BERBASIS **ANDROID"**

#### OLEH:

#### RIEKA ZALZABILLAH PUTRI D121 17 1001

Skripsi ini telah dipertahankan pada Ujian Akhir Sarjana tanggal 10 Maret 2023.

#### Telah dilakukan perbaikan penulisan dan isi skripsi berdasarkan usulan dari penguji dan pembimbing skripsi.

Persetujuan perbaikan oleh tim penguji:

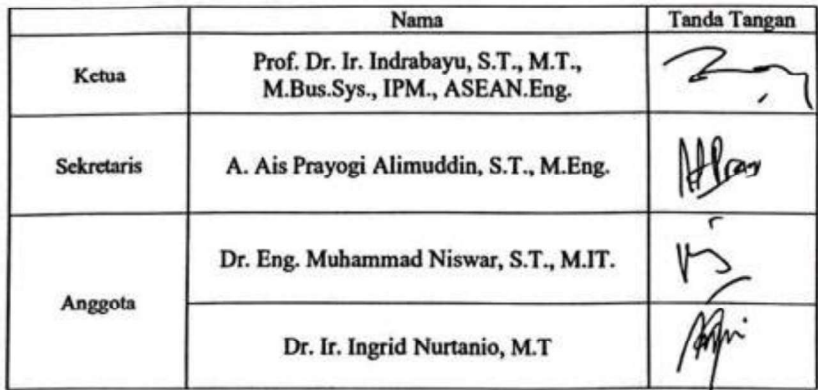

Persetujuan Perbaikan oleh pembimbing:

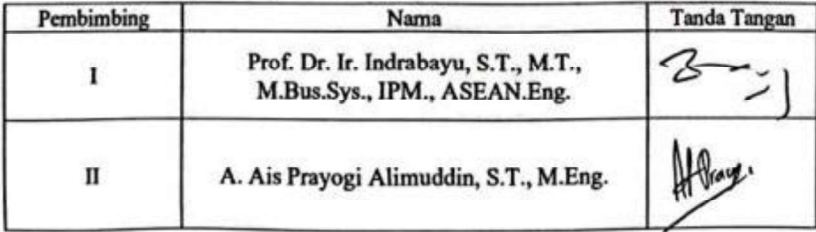